# **AXE131 OLED/LCD DRIVER KIT**

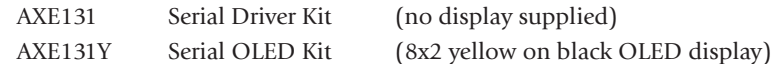

## **Introduction:**

The serial OLED/LCD module allows PICAXE microcontroller projects to visually display user instructions or sensor readings. All commands are transmitted serially via a single microcontroller pin using the **serout** command. e.g. to print the text 'Hello' the command is simply:

**serout B.7,N2400,("Hello")**

## **Key Features:**

- 1. 8x2, 16x2 or 20x4 OLED or LCD Alphanumeric Display
- 2. Simple serial connection to PICAXE microcontroller (baud 2400,N,8,1).
- 3. Open source firmware based upon a PICAXE-18M2 microcontroller, with option to re-program and store up to 16 pre-defined messages.

## **Kit Contents:**

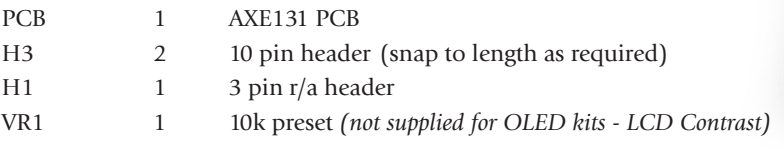

# **Kit Assembly:**

- 1. Solder the 3 pin header in position H1. It is positioned on the component side of the board with the solder joints underneath.
- 2. Determine the connector type required for your OLED/LCD either 16 pin straight or 2x2 8 way. Snap the 10 way headers appropraitely to match. Solder the headers the underside of the board (so that the solder joints are positioned on the component side of the board - see photos on next page).
- 3. If using a LCD it is necessary to purchase and install a 10k variable resistor (part RES030) to adjust the contrast. This should be soldered in position beside the PICAXE-18M2 chip. OLED type displays do not require this function.
- 4. Double check all solder joints on the PCB to ensure they are correctly soldered and trimmed short. It is not possible to adjust them once the OLED/LCD has been fitted, so carefully check then now.
- 5. Place the OLED/LCD display onto header, maintaining a few mm gap between the solder joints and the back of the LCD. Solder one header pin in place, adjust clearance as required by reheating this pin, then solder all the other pins.

# **For the full datasheet please see: www.picaxe.com/docs/axe131.pdf**

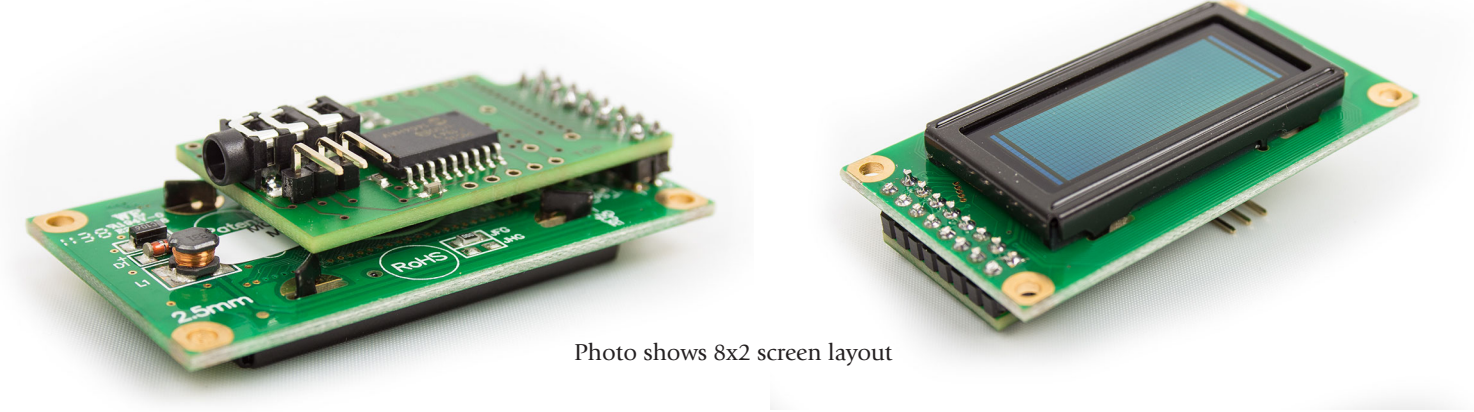

Photo shows layout for 16x2 screen For 8x2 use double row layout below

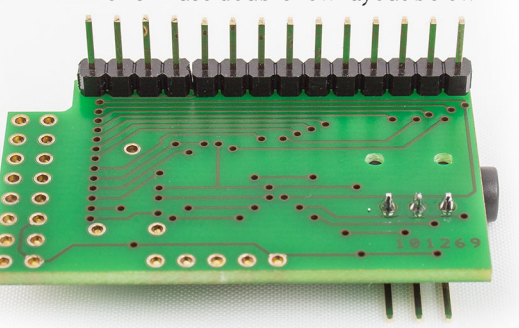

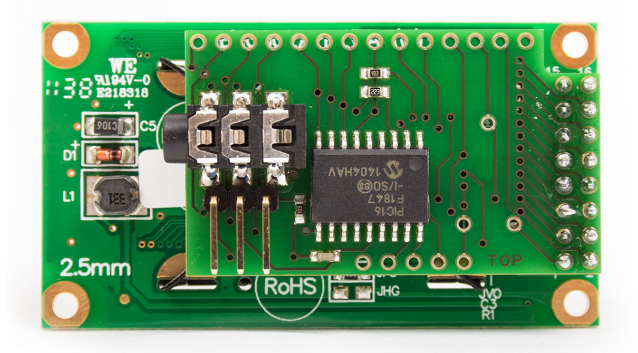

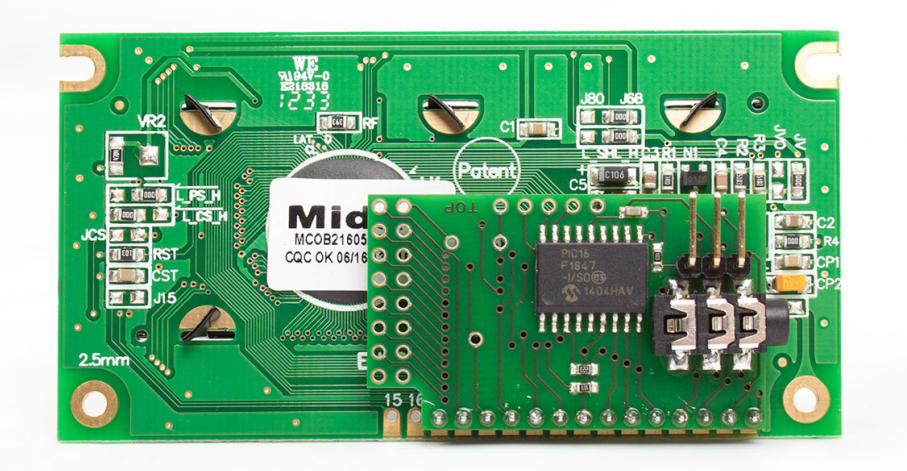

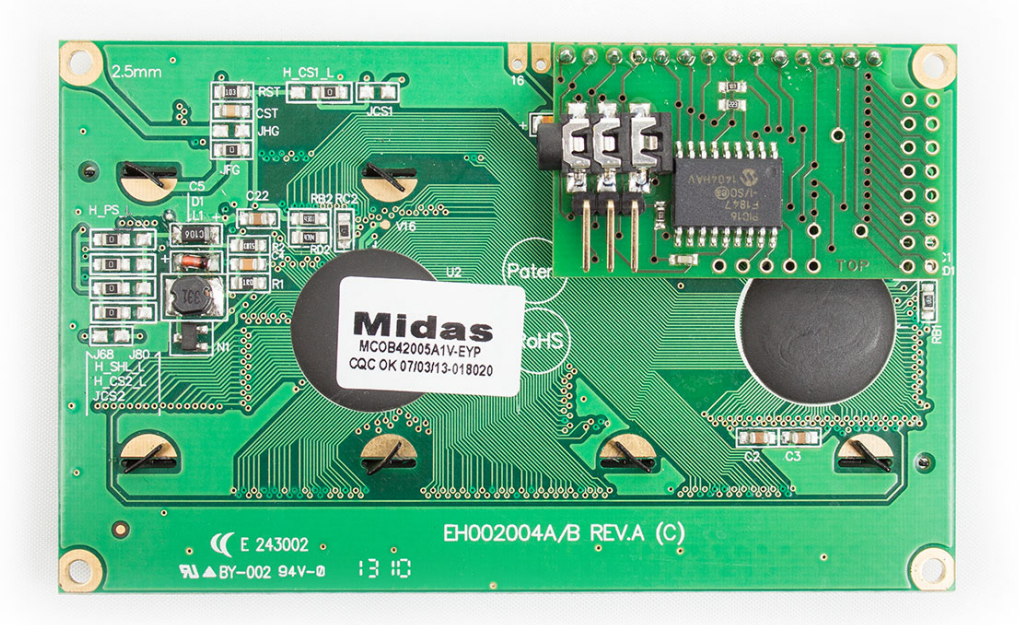

## **Input / Output / Power Connections**

#### **Main Header H1 (IN, V+,0V)**

The main header provides connection for the power supply (4.5V or 5V DC on V+). The pin marked IN connects directly to the controlling PICAXE output pin. Do not connect via a Darlington driver buffered output on a project board - always connect directly to the PICAXE pin. This H2 header has been designed to be compatible with the popular 'servo extension lead' cables.

#### Secondary Header H2

This header provides connection points to the unused i/o pins (C.0, C.1, C.2) and power. These may be used as general purpose outputs, or any other purpose by reprogramming the AXE131 firmware. in the PICAXE-18M2 chip.

3.5mm PICAXE Programming Connector CON1 This PICAXE programming connector allows the PICAXE-18M2 to be reprogrammed (e.g. to update the AXE131 firmware) . The default AXE131 program is available via the PICAXE website at:

www.picaxe.com/products/AXE131

## **Connecting the Serial OLED/LCD to a PICAXE Microcontroller**

The following diagram shows how to connect the Serial OLED/LCD module to the

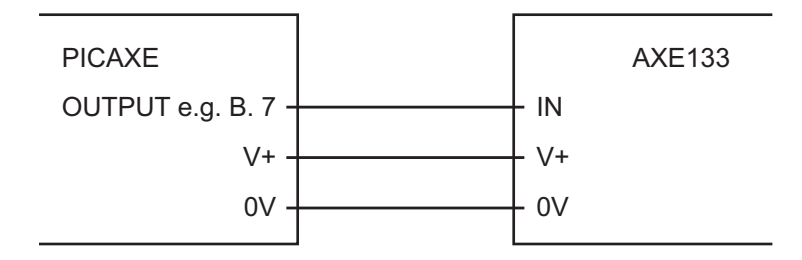

PICAXE system via header H2. Connect directly to the PICAXE output pin.

#### **PICAXE Test program**

```
init: pause 500 ; wait for display to initialise
main: serout B.7,N2400,(254,128) ; move to start of first line
     serout B.7,N2400,("Hello123") ; output text
     end
```
#### **Displaying Messages**

The LCD can display characters and pre-defined messages, and can also accept certain control commands (e.g. clear display or move cursor to new position). Note that the serial LCD module takes approx half a second to initialise and so any data sent during this period will be lost. It is advisable to put a 'pause 500' command at the start of any program to ensure no data is lost when the system is powered up.

**Characters**

Characters are normal symbols that can be displayed on the OLED/LCD screen. See Appendix 1 for a table of the common ASCII characters (values 0-252). **serout B.7,N2400,("Hello123") ; output text**

Characters (0-252) can be described via two methods in the serout command – either by using the ASCII number directly or the character enclosed in speech marks e.g. (65) and ("A") both output the same symbol.

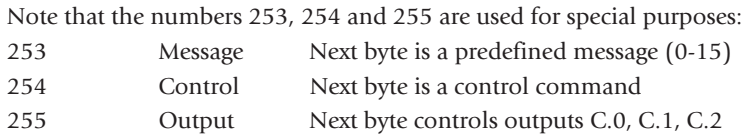

#### **Message Commands (253)**

Predefined messages are all prefixed by the number 253. There are up to 16 (0-15) predefined messages, all stored within the AXE133 firmware program. To reprogram the messages simply reprogram the PICAXE-18M2 chip.

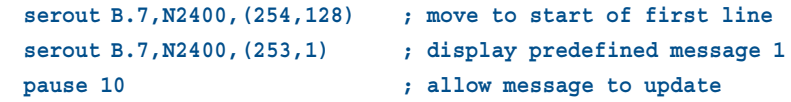

#### **Control Commands (254)**

Control commands are all prefixed by the number 254. They are used to send commands to the Serial LCD Module (e.g. move to line 2, switch cursor off etc.). **serout B.7,N2400,(254,192) ; move to start of second line**

The most common control commands are

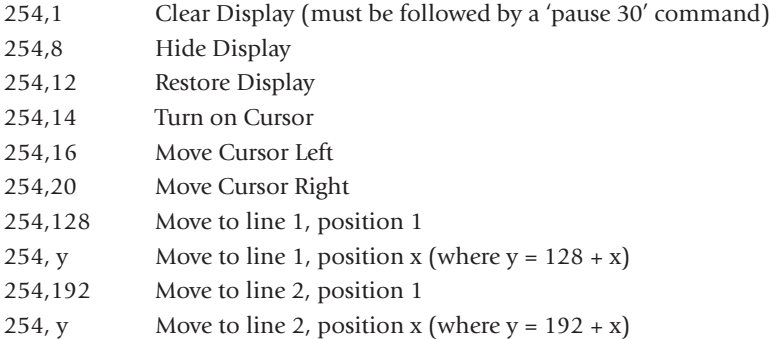

For a table of all available command codes please see the control command table in the OLED/LCD datasheet e.g. www.picaxe.com/docs/led008.pdf

#### **Output Command (255)**

Outputs C.2, C.1 and C.0 are all controlled by the lower 3 bits of an output byte, which is prefixed by the number 255.

**serout B.7,N2400,(255,%00000111) ; all outputs on pause 1000 serout B.7,N2400,(255,%00000000) ; all outputs off**

# **Appendix A - OLED Character Table**

 *WS0010*

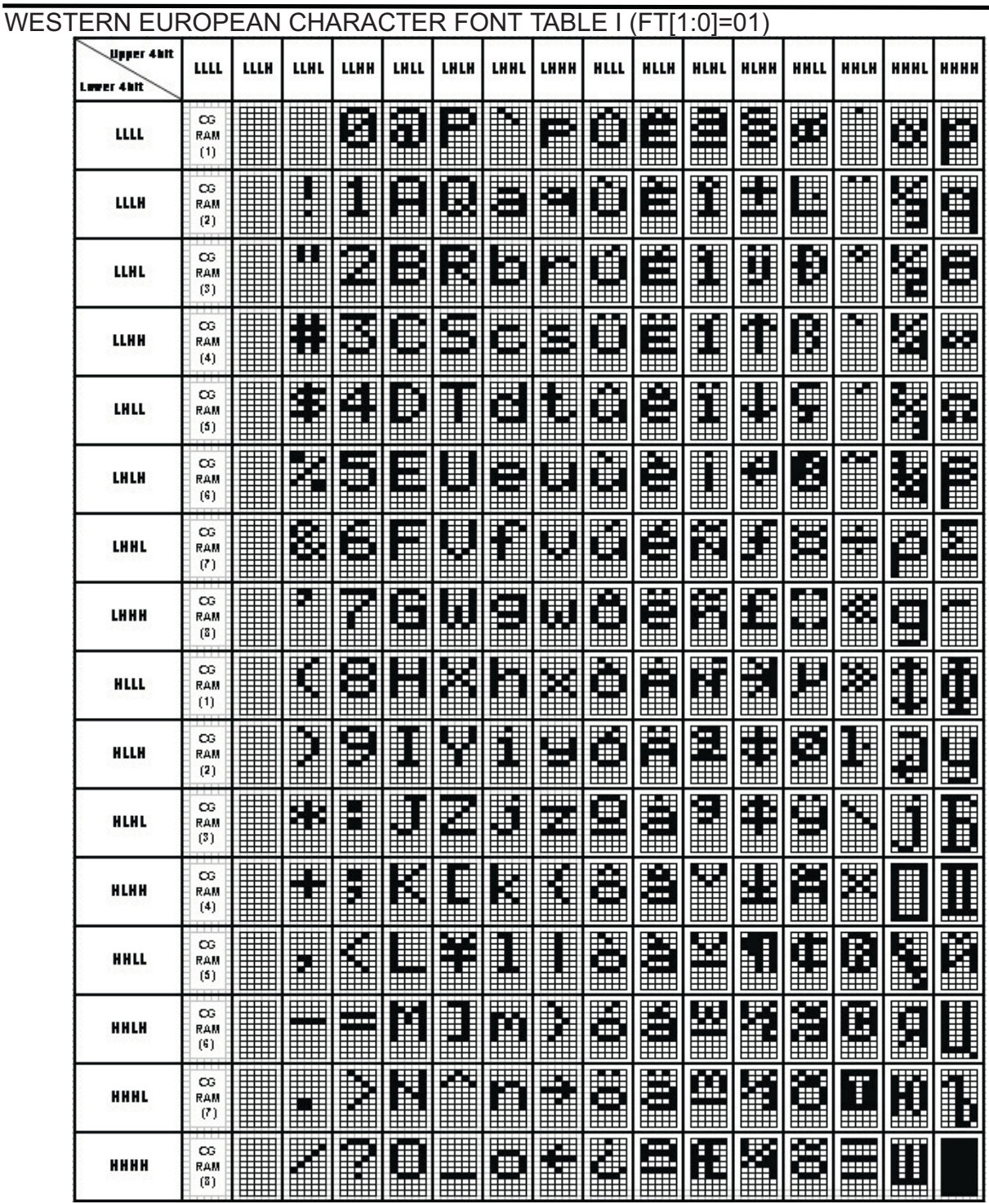

# Appendix B - Circuit Diagram

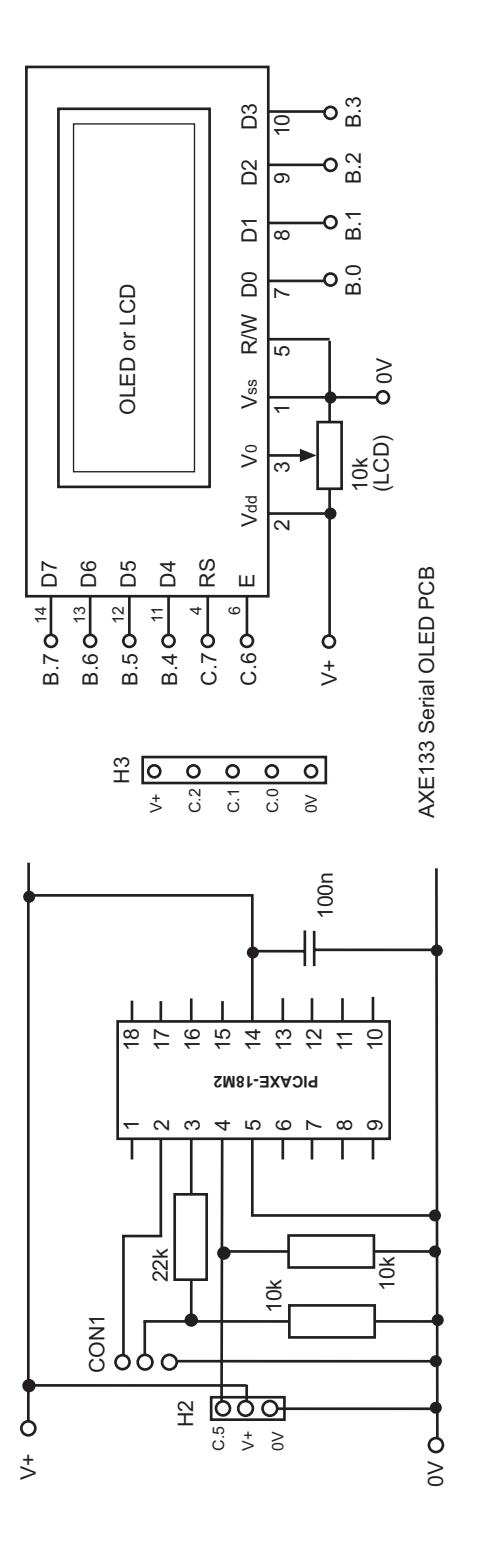